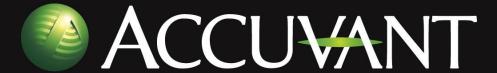

# Reversing and Auditing Android's Proprietary Bits

Joshua J. Drake REcon 2013 June 23<sup>rd</sup> 2013

## Agenda

Introduction Background **Proprietary Code** Reversing Auditing Case Studies Conclusion / Q & A

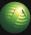

#### Introduction

- Joshua J. Drake, aka jduck
  - Director of Research and Development
  - Previously Senior Research Consultant
  - Former Lead Exploit Developer at Metasploit
  - Research background:
    - Linux 1994 to present
    - Android 2009 to present
  - Demonstrated Android 4.0.1 browser exploit with Georg Wicherski at BlackHat USA 2012
  - Lead author of "Android Hacker's Handbook"

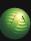

## **BACKGROUND**

Why look at Android's proprietary bits?

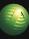

## Background – Android

- Android !!
  - Most common operating system (period)
  - Complex ecosystem
  - Primarily ARM devices
  - Linux based
  - "Open source"
  - Developed in Java/C/C++

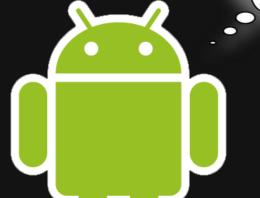

Did he really just try the Jedi Mind Trick on me?

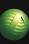

## Background – Ecosystem

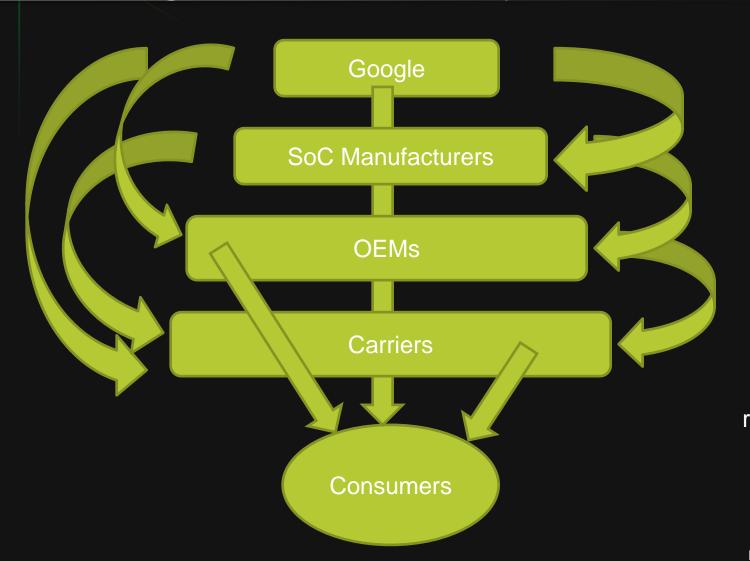

Everything

Lower-level

**Everything** 

Apps boot loader and radio requirements

Diagram by Pau Oliva

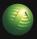

## Background - Devices

Almost entirely ARM devices out there

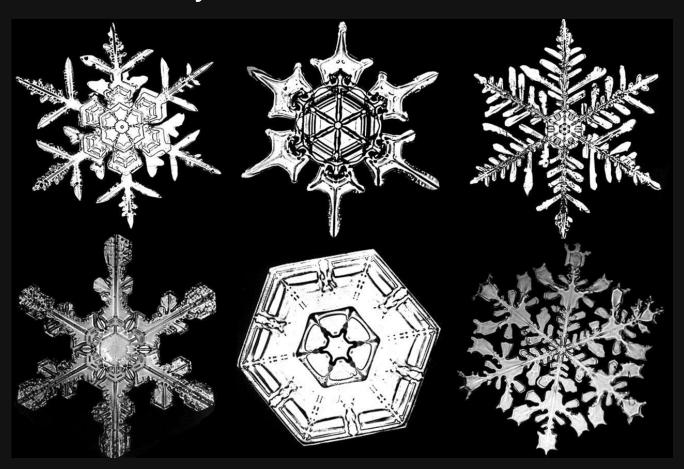

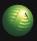

## Background – My devices

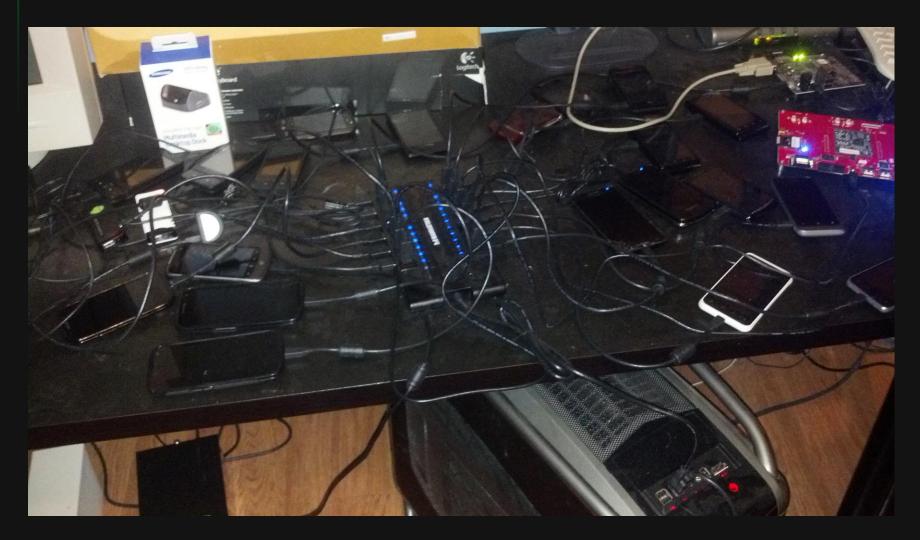

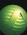

## Background – "Open source"

Android Open Source Project (AOSP)

via Jean-Baptiste Quéru (AOSP maintainer, actually pushes the code) <a href="https://plus.google.com/112218872649456413744/posts/g8YnZh5begQ">https://plus.google.com/112218872649456413744/posts/g8YnZh5begQ</a>

- "Outside of proprietary device-specific files that come from hardware manufacturers, the basic rule is that everything is Open Source except the apps that talk to Google services: we want to be sure that the Android platform itself remains free of Googlespecific code."
- Sums it up superbly!

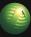

## Background – "Open source"

- Building your own firmware from AOSP requires binary blobs
- Nexus 4 factory images taken down shortly after they were first posted
  - Licensing issue maybe?
- Sometimes source code doesn't match the bins
  - Example: Nexus 4 kernel config
    - live device has CONFIG\_MODULES=n
    - Kernel source has CONFIG\_MODULES=y

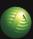

#### PROPRIETARY CODE

No source code, no docs, no bugs, right?

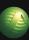

## Proprietary Code – What kinds?

- Closed-source binary code is littered everywhere!
  - Third party licensed code
  - Nth party software
- You can find proprietary software...
  - In the kernel, modules
  - In user-space
  - In lower-level areas
  - Even apps
  - Really anywhere...

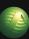

## Proprietary Code – What kinds?

- Tons of stuff deep under the hood
  - Boot loaders
  - TrustZone OS / TZ apps
  - Baseband
- Kernel space drivers
  - Developed by OEMs or licensed from 3<sup>rd</sup> parties
  - File system drivers, WiFi, Bluetooth, etc.
- User-space
  - rild / vendor-ril
  - TrustZone storage (no persistent storage in TZ)

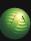

### Proprietary Code

- Device tree concept
  - Commonly heard in rom development communities
  - "device" directory in AOSP
  - Binary blobs required for a particular device
- Nexus devices
  - Nexus binary-only drivers page
- OEM devices
  - Only from "stock roms", updates, live devices

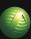

## Proprietary Code – Getting Bins

- Getting proprietary binaries is usually easy
- From "roms" or updates
  - Often requires special extraction methods
  - Google for "<device> stock rom"
  - Unpacking tools vary :-/
- From a live device
  - Dumping partitions
  - /vendor, /firmware, /sbin, other directories
  - Works even when no OTA or factory images are available!

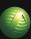

- Enumerating process list
  - Comparing it against a Nexus device
  - Exclude core services

root@android:/#getpropro.build.version.release

```
4.2.2
root@android:/ # ps | grep -v ' 2 ' | wc -l
56

root@cdma_maserati:/data # getprop ro.build.version.release
4.1.2
root@cdma_maserati:/data # ps | grep -v ' 2 ' | wc -l
79
```

ps | grep -v ' 2 ' | grep -Ev '/(vold|rild|debuggerd|drmserver|mediaserver|surfaceflinger|installd|netd| keystore|ueventd|init|servicemanager|adbd)'

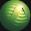

- Enumerating the file system
  - Again, diff against a Nexus device
  - Various directories to look in...
    - /vendor, /system/vendor
    - /firmware
    - /system/lib includes some too
    - Inside apps' data directories
  - As easy as a few shell commands

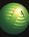

Enumerating the file system

```
dq:0:~/android/cluster$./oneliner.rb getprop ro.build.fingerprint | grep JRO
   nexus-s: google/sojus/crespo4g:4.1.1/JRO03R/438695:user/release-keys
     sgs3: samsung/d2spr/d2spr:4.1.1/JRO03L/L710VPBLJ7:user/release-
keys
dq:0:~/android/cluster$./cmd.rb <DEVICE> su -c /data/local/tmp/busybox find
/ -print > /data/local/tmp/find.log
dq:0:~/android/cluster$ ls -l *.log
-rw----- 1 jdrake jdrake 4.2M Jun 23 12:18 nexus-s_find.log
-rw----- 1 jdrake jdrake 9.3M Jun 23 12:20 sgs3_find.log
dq:0:~/android/cluster$ grep ^/system/lib/ nexus-s_find.log | sort > 1
dq:0:~/android/cluster$ grep ^/system/lib/ sgs3_find.log | sort > 2
dq:0:~/android/cluster$ wc -l 1 2
  206 1
  539 2
```

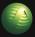

```
dq:0:~/android/cluster$ diff -ub 1 2
--- 1 Sun Jun 23 12:29:01 2013
+++ 2 Sun Jun 23 12:28:50 2013
@ @ -4,49 +4,133 @ @
/system/lib/bluez-plugin/input.so
/system/lib/bluez-plugin/network.so
/system/lib/drm
+/system/lib/drm/libdivxplugin.so
+/system/lib/drm/libdrmwvmplugin.so
/system/lib/drm/libfwdlockengine.so
+/system/lib/drm/libomaplugin.so
+/system/lib/drm/libplayreadyplugin.so
+/system/lib/drm/libtzprplugin.so
/system/lib/egl
/system/lib/egl/egl.cfg
+/system/lib/egl/eglsubAndroid.so
...and more...
```

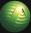

## Proprietary Code – Final note

Make sure you look for the source first!

- Even though something looks closed, it may be based on open-source code
- Check and double-check
  - Source will save you time
  - If you still use the bins, the source can help lots

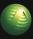

## REVERSING

Source code is overrated.

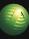

#### Reversing

- Two approaches to reverse engineering
  - Static analysis
  - Dynamic analysis
  - There's real power in combining the two!
    - ie. resolving indirect code or data flow

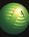

- Reversing ARM binaries can be tricky
  - Thumb vs ARM troublesome and manual
  - Looking at ARMv7 bins with IDA Pro
    - 1. Open the binary
    - Select ARM from processor type drop-down (tab, home)
    - 3. Click button "Set" button (tab, space)
    - 4. Click "Processor options" (alt-p)
    - 5. Click "Edit ARM architecture options" (tab, space)
    - 6. Click "ARM v7 A&R"
    - 7. Click "OK", "OK", "OK"
    - 8. Dig in!

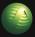

- String analysis
  - Your best friend!

```
💹 🎿 😐
DLNAAUCP__release
HOUGH
                 <R4.LR>
MOUS
                 TO. #3
LDR
                 R4. =(dword 65570 - 0xC46A)
MOUS
LDR
                 R2, =(aDlnaaucpReleas - 0xC46C)
ADD
                 R4. PC : dword 65570
                 R2, PC ;\"DLNAAUCP::release
ADD
BLX
                 __android_leg_print
                 RØ, [R4]
LDR
CBZ
                 RØ. locret C47C
          🝱 🎿 😐
          LDR
                           R2. [R0]
          LDR
                           R1, [R2,#8]
          BLX
                           R1
          MOUS
                           R3, #0
          STR
                           R3, [R4]
         <u> 44</u>
       locret_C47C
       POP
                        CR4 PC3
```

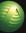

- De-compilation Hex-rays helps!
  - Faster to read C-style pseudo code
  - Structure recovery
  - Type propagation
  - Great for C++
  - Some issues with Linux-kernel ASM functions
- Using symbols
  - Linux imports / exports are by name only
  - Common to find decent symbols

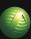

- Differential analysis
  - Comparing binaries
  - Comparing file system entries
  - Comparing running processes
  - Comparing specific files
  - Mostly for re-discovering known bugs
  - Useful for watching evolution of some code

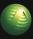

- Grooming your IDB helps tremendously
- Look for:
  - Functions with tons of cross-references
  - Large functions
- If the bin has no imports (compiled static)
  - Try to identify common library functions first
    - memcpy, strcpy, strlen, strncpy, strlcpy, etc etc etc

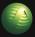

- User-space debugging options
  - logcat
    - Light on information, but still useful
    - Useful to see known strings
  - GDB
    - Apparently not the most stable tool
    - Python support in latest AOSP
    - Remote debugging is slow
    - Lack of symbols causes major problems

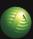

Symbols are more important on ARM

- \$a ARM code
- \$t Thumb code
- \$d Data
- GDB \_relies\_ on these
  - No symbols means manual ARM vs Thumb
  - Add 1 for Thumb when using x/i, setting breakpoints, etc.
  - Use the thumb bit in \$cpsr!

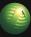

- Instrumentation / Hooking
  - Much more efficient
  - Challenges
    - ARM vs Thumb (again)
    - Cache issues
    - No standard prologues
    - pc-relative data
  - Although tedious, can be achieved, see:
    - Collin Mulliner's android\_dbi
    - saurik's Mobile Substrate

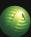

- Kernel / boot loader debugging
  - JTAG (probably disabled)
  - USB-UART cables (Samsung and Nexus 4)
    - kgdb possible with a custom kernel
- Kernel debugging
  - proc file system (kmsg, last\_kmsg)
  - Changing the kernel command line
    - Requires a custom boot.img

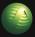

- Instrumentation / Hooking
  - Again, much more efficient
  - kprobes, jprobes
    - Requires a custom kernel
  - Custom hooking
    - Needs only root
    - Same challenges as user-space

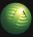

## **AUDITING**

But didn't we fix all the bugs already?

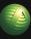

### Auditing

- Several methodologies
  - Top-down
    - Follows data flow / tainted input
  - API-based
    - Unsafe use of buffer functions
    - Format string vulnerabilities
    - Unsafe command execution usage
    - Checking memory allocations
  - Checking static buffer usage
  - Grep-for-bugs
    - Sign extension bugs
    - Integer overflows in allocations, etc.

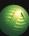

#### **Auditing Tips**

- Force Multipliers
  - Learn as much as you can
  - Deep understanding of the OS, APIs, architecture helps
  - 3. Taking advantage of source, docs, etc
- NO ASSUMPTIONS.
- Take lots of notes!
- Make comments and marks in IDA

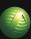

### Auditing – Binaries vs. Source

- Auditing binaries makes some bugs obvious
  - Pros
    - CPP macros are eliminated
    - Compiler may do something horribly wrong
    - No comments means no misleading statements
    - Likely to be less audited

#### Cons

- More work to see the higher level
- Binary auditing requires assembly skills
- Unfortunately slower going
- Dealing with indirection statically is a pain

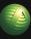

#### Attack Surfaces – Low-level

- Low-level software attack surfaces
  - Boot loaders
    - partition table/data

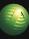

## Case Study - Loki

- Issue in the SGS4 boot loader
  - Discovered / released by Dan Rosenberg
  - For Qualcomm based devices (AT&T, VZW)
  - Allows bypassing secure boot chain
    - Can boot a custom kernel / ramdisk
- Samsung's "aboot", final stage boot loader
  - Verifies a signature on the "boot.img"
  - Based on the open source LK boot loader
  - Had a few modifications

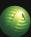

## Case Study - Loki

- Using the base source and binary from the device together helps get and stay oriented
- The code:

```
hdr = (struct boot_img_hdr *)buf;
image_addr = target_get_scratch_address();
kernel_actual = ROUND_TO_PAGE(hdr->kernel_size, page_mask);
...
/* Load kernel */
if (mmc_read(ptn + offset, (void *)hdr->kernel_addr, kernel_actual)) {
    dprintf(CRITICAL, "ERROR: Cannot read kernel image\n");
    return -1;
}
```

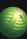

## Case Study - Loki

- OOPS!
- They trusted data in the boot.img header when reading from flash!
- Dan overwrote the about code itself
  - Replaced the signature checking function with his own
  - Simply fixed up the mess and returned success

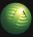

#### Attack Surfaces – Low-level

- Low-level software attack surfaces
  - TrustZone
    - From ring0 only

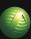

- Motorola TrustZone OS vulnerability
  - Discovered / released by Dan Rosenberg
  - Allows unlocking the boot loader
  - Could potentially allow more...
- Boot loader uses QFUSES
  - Can only be set one time!
  - Used by the OEM-supported unlock mechanism

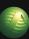

- TrustZone uses SMC instruction
  - Secure Monitor Call
  - Similar to how user-space calls kernel-space
  - Requires ring0 code execution
  - Processed inside TrustZone

Dan found a bug in some TrustZone code

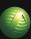

Inside Motorola's SMC handling code:

```
switch (code) {
     case 9:
       if (arg1 == 0x10)
          for (i = 0; i < 4; i++)
             *(unsigned long *)(arg2 + 4*i) = global_array[i];
          ret = 0:
       } else
          ret = -2020;
        break;
```

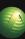

- OOPS!
  - Attacker-controlled memory write!
- Dan overwrote an important flag
  - Enabled boot-loader-only SMC operations
  - Called OEM-supported unlock code
- Voila!
  - Unlocked boot loader via buggy proprietary code.

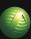

#### Attack Surfaces - Low-level

- Low-level software attack surfaces
  - Baseband
    - RF based attacks
    - From application processor

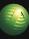

## Case Study – S-OFF

- What is S-OFF?
  - "Security Off"
  - Relates to locked flash memory in HTC devices
  - Prevents writing to /system
    - Even with root
    - Event after remounting
- Some tools turn this off using baseband exploits!
  - They start with root, attack the baseband from the application processor

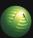

#### Attack Surfaces – Low-level

- Hardware attacks
  - USB UART cables
    - Via headphone jack on Nexus 4
    - Using special OTG cable on Samsung devices
  - JTAG
    - Usually disabled
  - Other bus-based attacks
    - SPI
    - I2C
    - etc

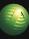

#### Attack Surfaces – Kernel

- Custom / third party kernel modules
- Attack surfaces
  - Traditional Linux attack surfaces
  - proc, sys, debug, etc file systems
  - ioctl on open file descriptors
  - Custom implementations of POSIX apis
    - ie. custom mmap handler
  - Depends largely on the type of driver

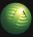

## Attack Surfaces – User-space

- Attack surfaces
  - Insecure file system permissions
    - Unsafe shell operations during boot
  - Socket endpoints (TCP, UDP, NETLINK, UNIX, abstract domain)
  - BroadcastReceivers, ContentProviders, etc.
  - Enumerate via proc file system

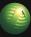

## **UNDISCLOSED CASE STUDY**

Oh, look! Bugs! Who knew?

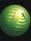

## Undisclosed Case Study

# 

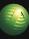

## CONCLUSIONS

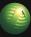

#### Conclusions

- Fragmentation rampant
  - Complicates attacks
  - Helps defense a bit
- The ARM architecture is a PITA
- Proprietary bits of Android are great to audit
  - Requires more skills, less people have done it
- Buggy code, surely still more bugs lurking
- Donate unwanted Android devices to us!

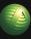

## PLEASE ASK QUESTIONS!

About Android, code, bugs, the book, anything...

Joshua J. Drake Twitter: @jduck / IRC: jduck

jdrake [circled-a] accuvant.com

www.accuvant.com

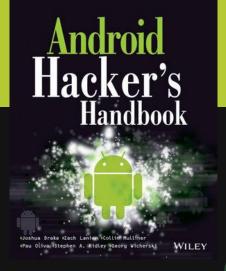

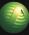

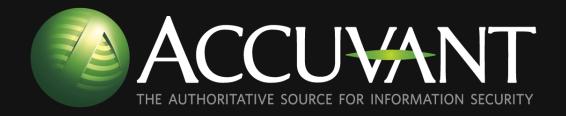

Joshua J. Drake
Twitter: @jduck / IRC: jduck
jdrake [circled-a] accuvant.com
www.accuvant.com

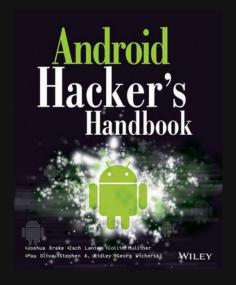

# **BONUS SLIDES**

These didn't make the cut.

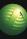

# Background – "Open source"

- Android Open Source Project (AOSP)
  - Kind of a misnomer :-/
  - Google pushes their source after releases
    - Not true open source
    - Sets a bad example
  - Downstream (OEMs, etc) modify AOSP
- How many of you have checked out a copy?

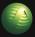